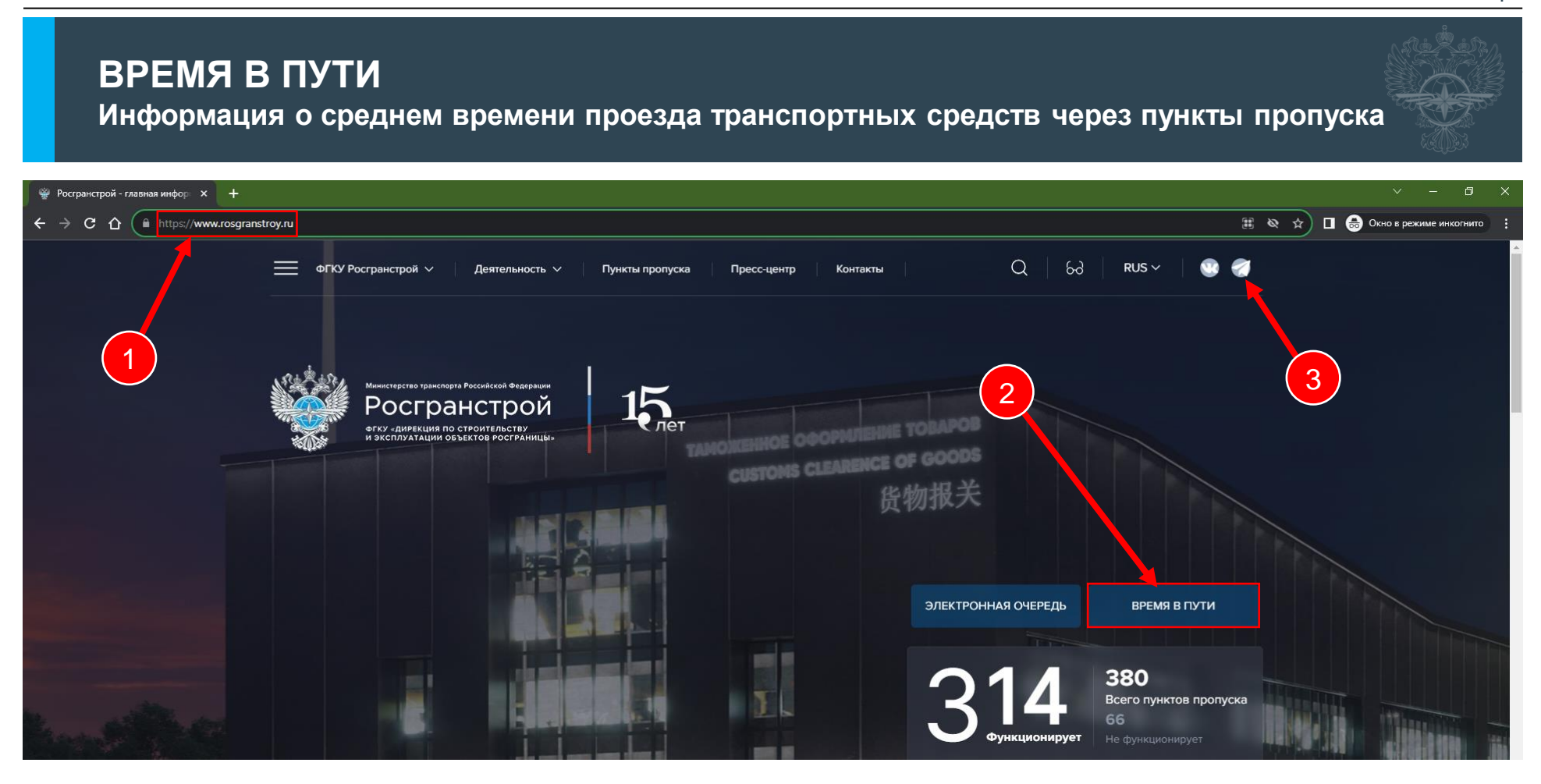

1 **Введите в поисковом запросе сайт ФГКУ Росгранстрой**

**Зайдите на сайт и нажмите кнопку «ВРЕМЯ В ПУТИ»**

2

3

**Также можно скачать приложение для телефона (Android) на сайте или в закрепленных сообщениях нашего Telegram-канала**

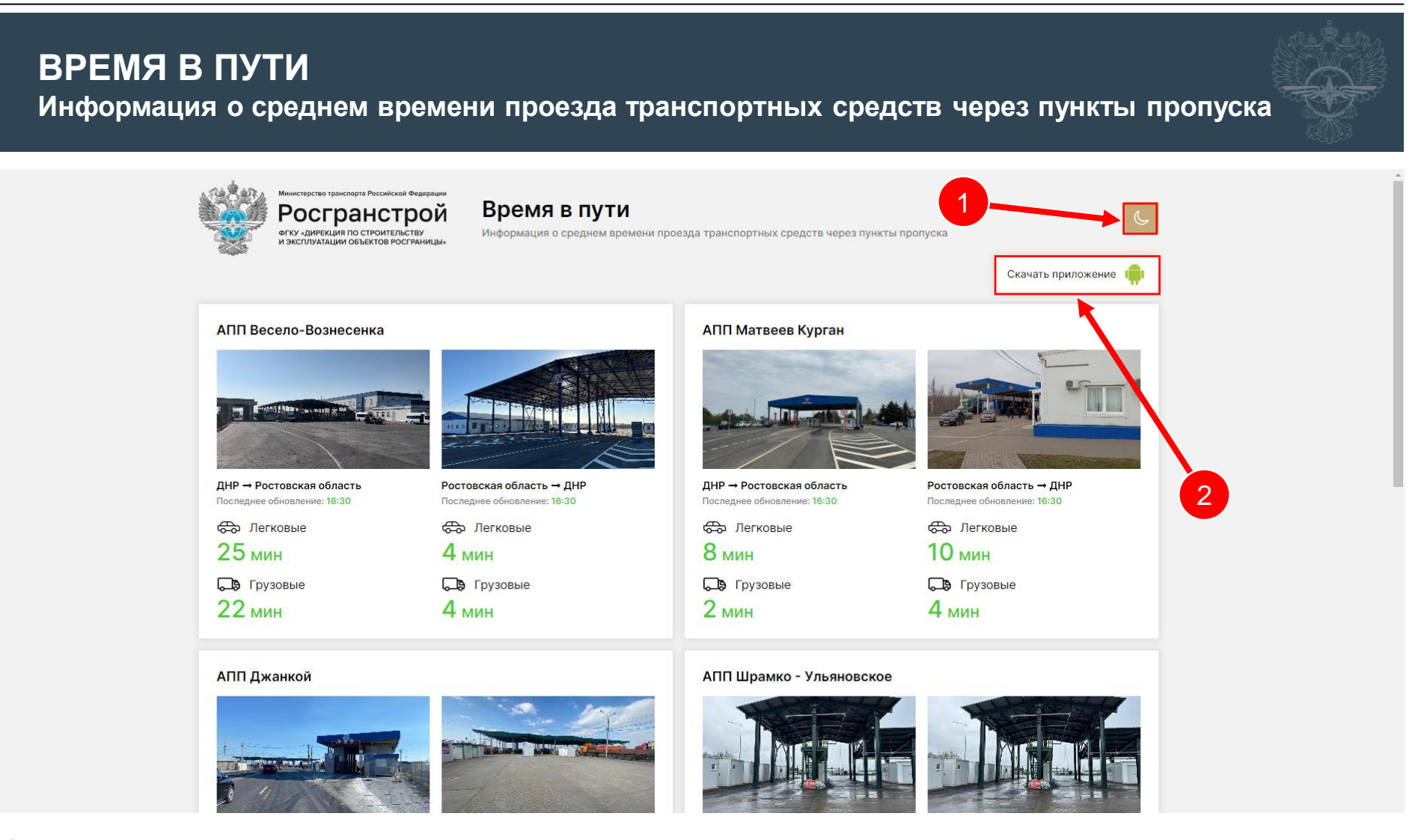

## **Нажмите на кнопку для смены режима «День/Ночь»**

**Нажмите на кнопку для скачивания приложения для телефонов на базе Android**